#### **BAB 4**

### **DESKRIPSI PEKERJAAN**

Dalam merancang, membangun dan mengimplementasikan aplikasi yang dibuat dengan aplikasi sistem informasi pencatatan perilaku siswa menjadi satu kesatuan yang utuh, maka terdapat pembagian tugas dalam pembuatan aplikasi tersebut. Penulis dalam hal ini memperoleh bagian dalam merancang aplikasi sistem informasi pencatatan perilaku siswa beserta mengimplementasikan aplikasi tersebut kedalam laporan perilaku siswa selama 1 hari, 1 bulan, dan 1 tahun.

Dalam merancang aplikasi sistem informasi pencatatan perilaku siswa pastinya diperlukan adanya pengumpulan data – data dan juga informasi yang akan digunakan sebagai pedoman dalam merancang aplikasi agar sesuai dengan proses pembelajaran sekolah. Untuk memperoleh data – data dan informasi tersebut dilakukan beberapa metode antara lain sebagai berikut :

1. Wawancara

Proses wawancara yang dilakukan sama seperti pada umumnya yaitu dengan melakukan tanya jawab kepada guru BK perusahaan guna memperoleh data dan juga informasi yang dibutuhkan dalam merancang aplikasi sesuai dengan proses pembelajaran sekolah.

2. Observasi

Melakukan pengamatan proses pencatatan perilaku siswa yang masuk di sekolah. Setelah melakukan pengamatan terhadap pencatatan perilaku siswa di sekolah, maka selanjutnya dilakukan analisis terhadap proses pencatatan. Dari hasil analisis

yang telah diperoleh, selanjutnya dibuatlah aplikasi sesuai dengan hasil pengamatan yang terjadi di lapangan.

### 3. Studi Pustaka

:

Mencari refrensi dari berbagai macam sumber terkait informasi – informasi apa saja yang diperlukan dalam merancang aplikasi di sekolah. Informasi – informasi tersebut selanjutnya digunakan sebagai pedoman dalam membuat aplikasi sistem informasi pencatatan perilaku siswa. Setelah dilakukan pengamatan terhadap proses bisnis yang berjalan pada SMA Ta'miriyah, ditemukan beberapa permasalahan yang terjadi yaitu terdapat beberapa resiko yang dialami oleh SMA Ta'miriyah seperti hilangnya data – data perilaku siswa di sekolah dikarenakan data – data tersebut hanya dicatat menggunakan sebuah buku saja yang akan sangat beresiko sekali apabila buku catatan perilaku siswa tersebut hilang.

Selain itu permasalahan lain yang timbul pada SMA Ta'miriyah yaitu pihak guru BK mengalami kesulitan dalam melihat laporan pencatatan perilaku siswa setiap 1 hari, 1 bulan, dan 1 tahun sekali. Sehingga guna mengatasi permasalahan tersebut dilakukan beberapa langkah sebagai berikut

- 1. Melakukan analisa sistem pemcatatan perilaku siswa yang ada dalam sekolah.
- 2. Menyusun *procedure* yang mampu menampilkan laporan pencatatan perilaku siswa selama 1 hari, 1 bulan, dan juga 1 tahun.
- 3. Merancang aplikasi yang mampu menyimpan catatan sesuai dengan analisa proses pembelajaran sekolah dan kebutuhan sekolah.

### **4.1 Analisa Sistem**

Dalam merancang sebuah perangkat lunak diperlukan adanya analisa sistem terhadap proses bisnis yang dijalankan oleh sekolah. Dalam hal ini analisa sistem yang hendak dibuat merupakan langkah awal dalam merancang suksesnya sebuah perangkat lunak. Langkah – langkah tersebut berupa analisis terhadap penyimpanan pencatatan perilaku siswa beserta laporan pencatatan perilaku sesuai dengan permintaan guru BK. Berdasarkan survei lapangan diperoleh celah permasalahan yaitu pihak guru BK kesulitan dalam melihat laporan perilaku siswa setiap 1 hari, 1 bulan, dan 1 tahun sekali.

Permasalahan lain yang dialami sekolah adalah penyimpanan data – data sekolah masih dilakukan secara *manual*, sehingga akan beresiko sekali apabila terjadi bencana, pencurian data, dan lain sebagainya. Oleh karena itu untuk mengatasi beberapa permasalahan tersebut, dibuatlah perancangan aplikasi sesuai dengan analisis proses bisnis sekolah guna membantu guru BK dalam melakukan pencatatan perilaku siswa beserta untuk berapa banyak siswa yang bermasalah di sekolah.

### **4.1.1** *Document Flow* **pada SMA Ta'miriyah Surabaya**

Pada *Document Flow* terdapat proses atau alur jalannya beberapa proses bisnis perusahaan yaitu proses pencatatan perilaku siswa *Document Flow* memiliki proses bisnis yang dijalankan secara *manual*. Terdapat 2 aktor yang terlibat dalam proses bisnis SMA Ta'miriyah Surabaya yaitu Guru Konseling dan Siswa. Berikut penjelasan tentang kedua proses bisnis perusahaan:

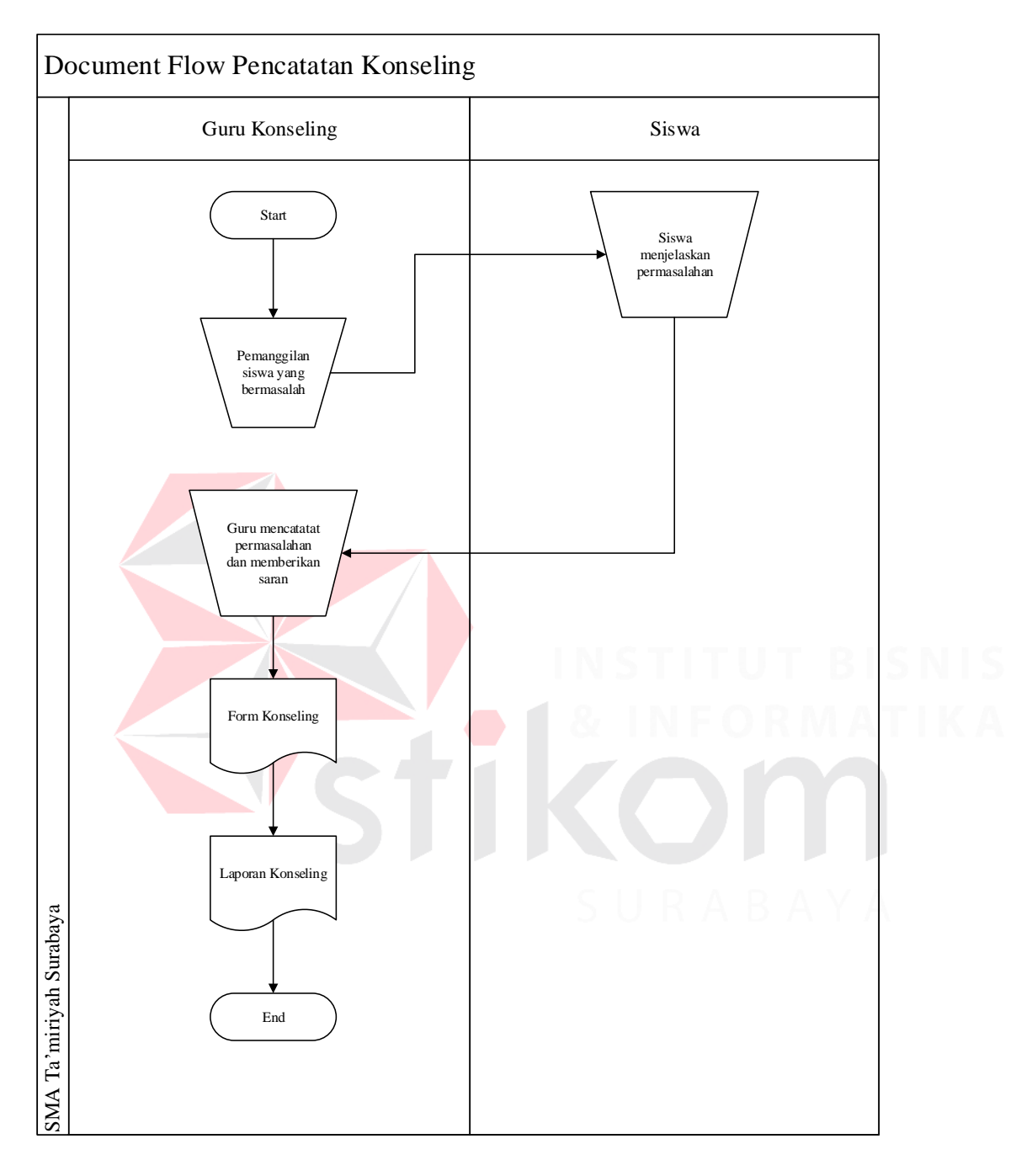

### **1.** *Document Flow* **Pencatatan Konseling**

**Gambar 4.1** Document Flow Pencatatan Konseling

Pada Gambar 4.1 menjelaskan bahwa Guru akan memanggil siswa yang bermasalah lalu siswa harus datang menemui guru BK untuk menjelaskan permasalahannya lalu guru BK mencatatat permasalahan yang di alami oleh siswa tersebut pada form konseling yang ada

### **4.2. Perancangan Sistem**

Setelah *Document Flow* telah dibuat, maka selanjutnya akan dilakukan perancangan sistem guna memperbaiki proses *manual* yang terjadi dalam perusahaan. Perancangan Sistem yang dibuat berupa diagram – diagram alur jalannya sistem informasi pergudangan dan hal ini diperlukan dengan tujuan aplikasi yang dibuat tetap sesuai dengan proses bisnis perusahaan dan sesuai dengan permintaan Direktur Utama. Dalam merancang sebuah sistem nantinya terdapat beberapa pemodelan yang akan digunakan yaitu

5

- *1. System Flow*,
- *2. Hierarchy Input Process Output* (*HIPO*),
- *3. Context Diagram,*
- *4. Data Flow Diagram,*
- *5. Entitiy Relationship Diagram,*.
- *6. Struktur Tabel,*
- *7. Desain Input/Output*

### **4.1.2 System Flow**

*System Flow* memuat tentang perbaikan dari *Document Flow* yang sebelumnya beberapa proses masih dilakukan secara *manual*, kemudian diubah menjadi berbasis teknologi informasi. Pembuatan *System Flow* harus sesuai dengan proses bisnis perusahaan dan juga sesuai dengan permintaan Direktur Utama.

Dalam SMA Tamiriyah terdapat empat *System Flow* yang akan digunakan yaitu *System Flow*  Konseling, *System Flow* Master Siswa, *System Flow* Master Kelas dan *System Flow* Master Guru. Berikut penjelasan lebih detil tentang *System Flow* yang dibuat untuk memperbaiki proses bisnis yang terjadi pada SMA Tamiriyah Surabaya

### **1.** *System Flow* **Konseling**

Dalam *System Flow* Konseling, Guru Konseling melakukan *login* terlebih dahulu kedalam sistem guna mengetahui siswa yang ada didalam sekolah . Selanjutnya Guru Konseling melakukan pemanggilan siswa sesuai dengan nama siswa yang bermasalah. Selanjutnya *siswa* akan menjelaskan kenapa mereka membuat masalah tersebut. Lalu guru konseling akan mencatat masalah siswa itu ke dalam aplikasi, setelah itu data konseling siswa tersebut akan di simpan di dalam database

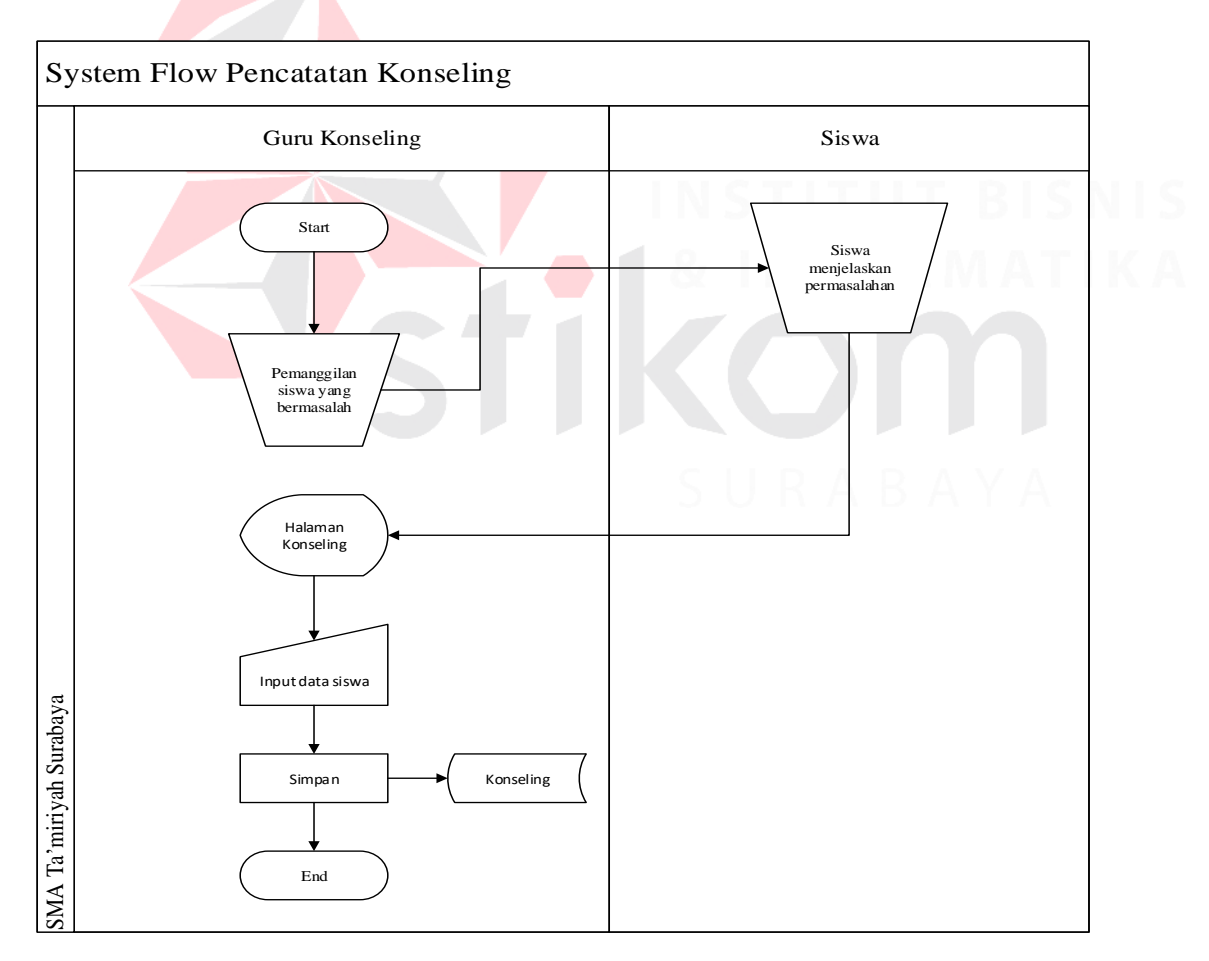

**Gambar 4.2** System Flow Konseling

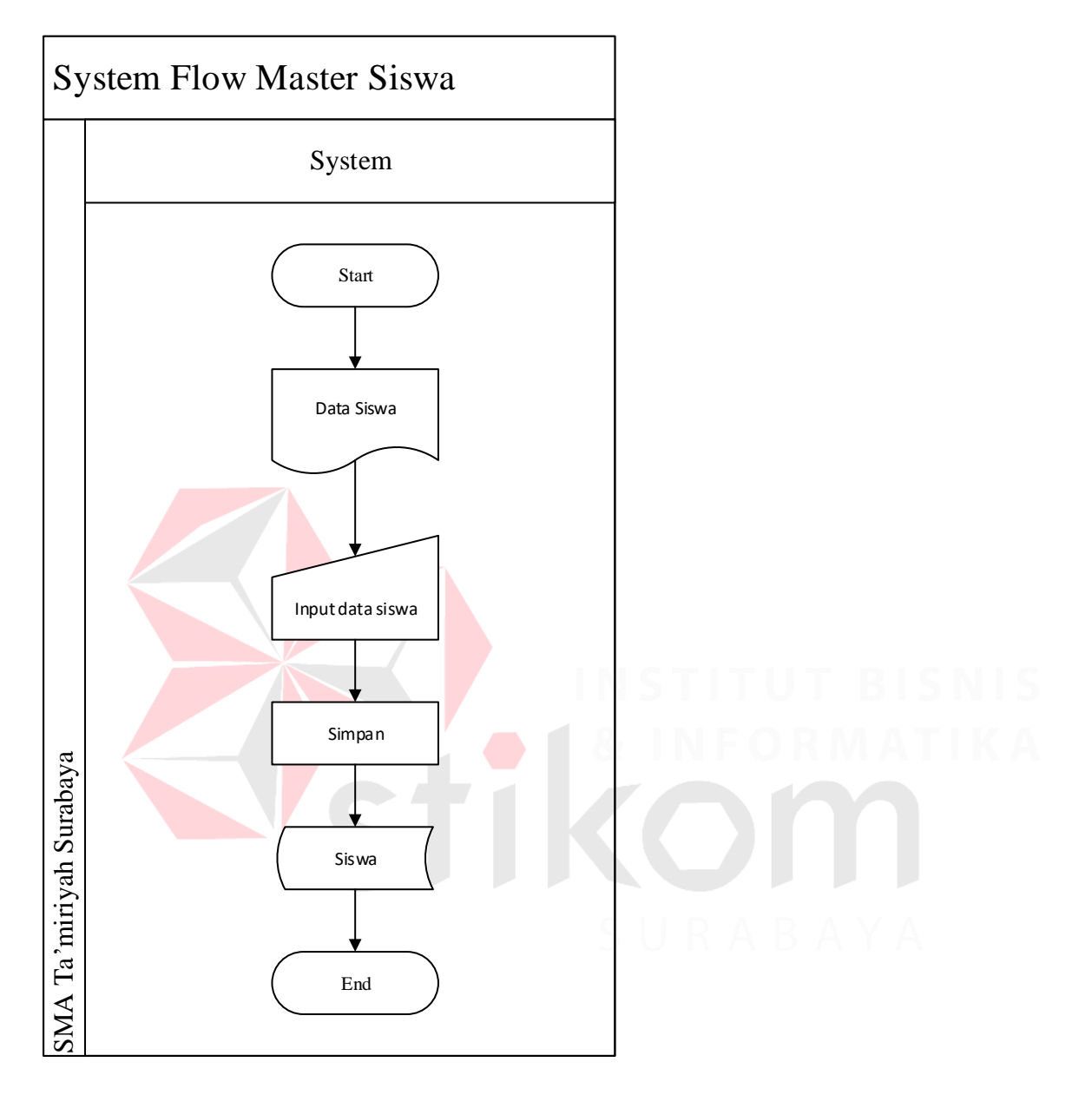

**Gambar 4.3** System Flow Siswa

Pada Gambar 4.3 menjelaskan bahwa melakukan Input data siswa dengan mengimputkan data siswa lalu menginputkanya ke dalam aplikasi lalu setelah itu data siswa tersebut di simpan ke dalam database

# **3.** *System Flow* **Kelas**

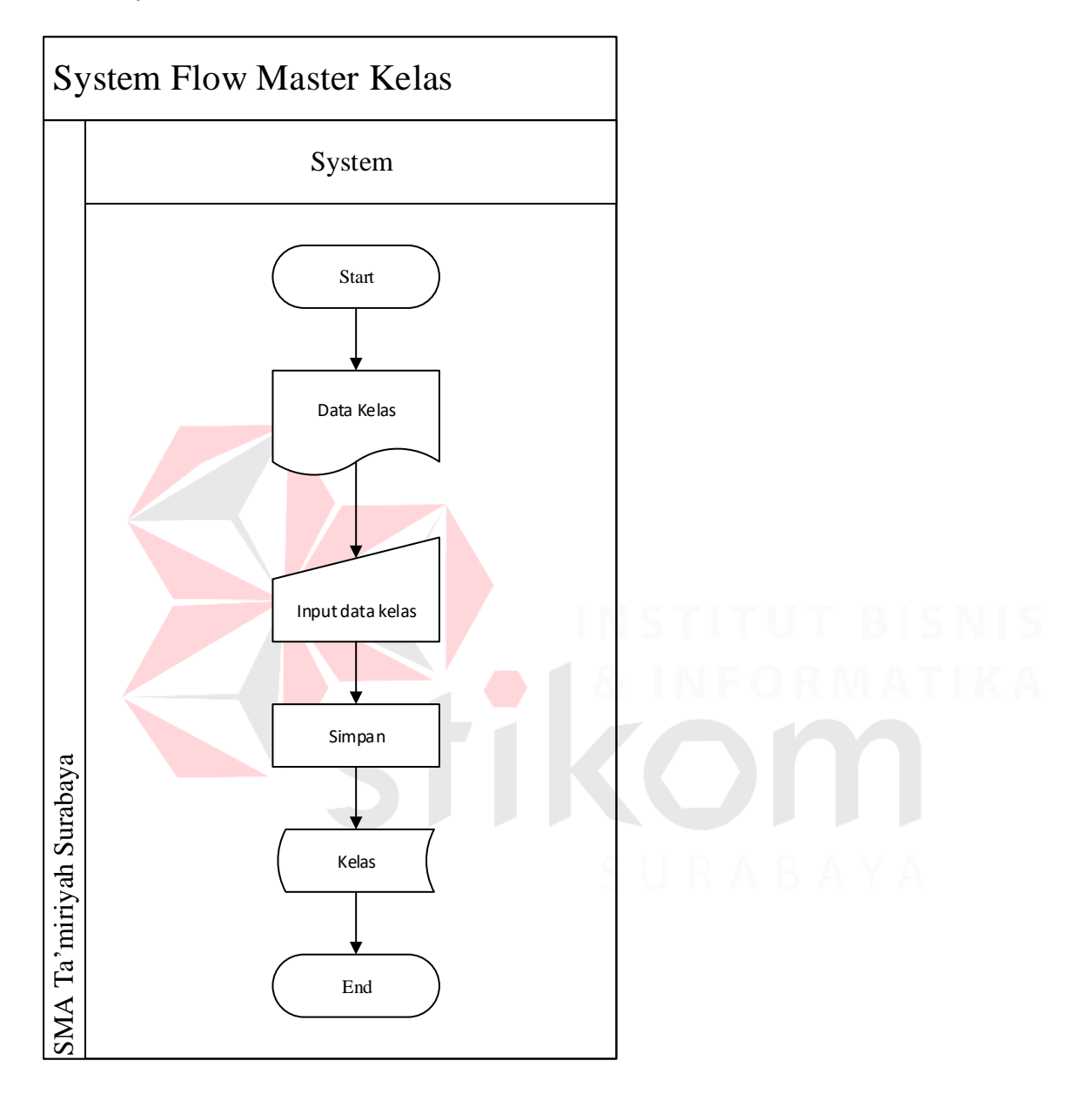

**Gambar 4.4** System Flow Kelas

Pada Gambar 4.4 menjelaskan bahwa melakukan Input data kelas dengan mengimputkan data kelas lalu menginputkanya ke dalam aplikasi lalu setelah itu data kelas tersebut di simpan ke dalam database

# **4.** *System Flow* **Guru**

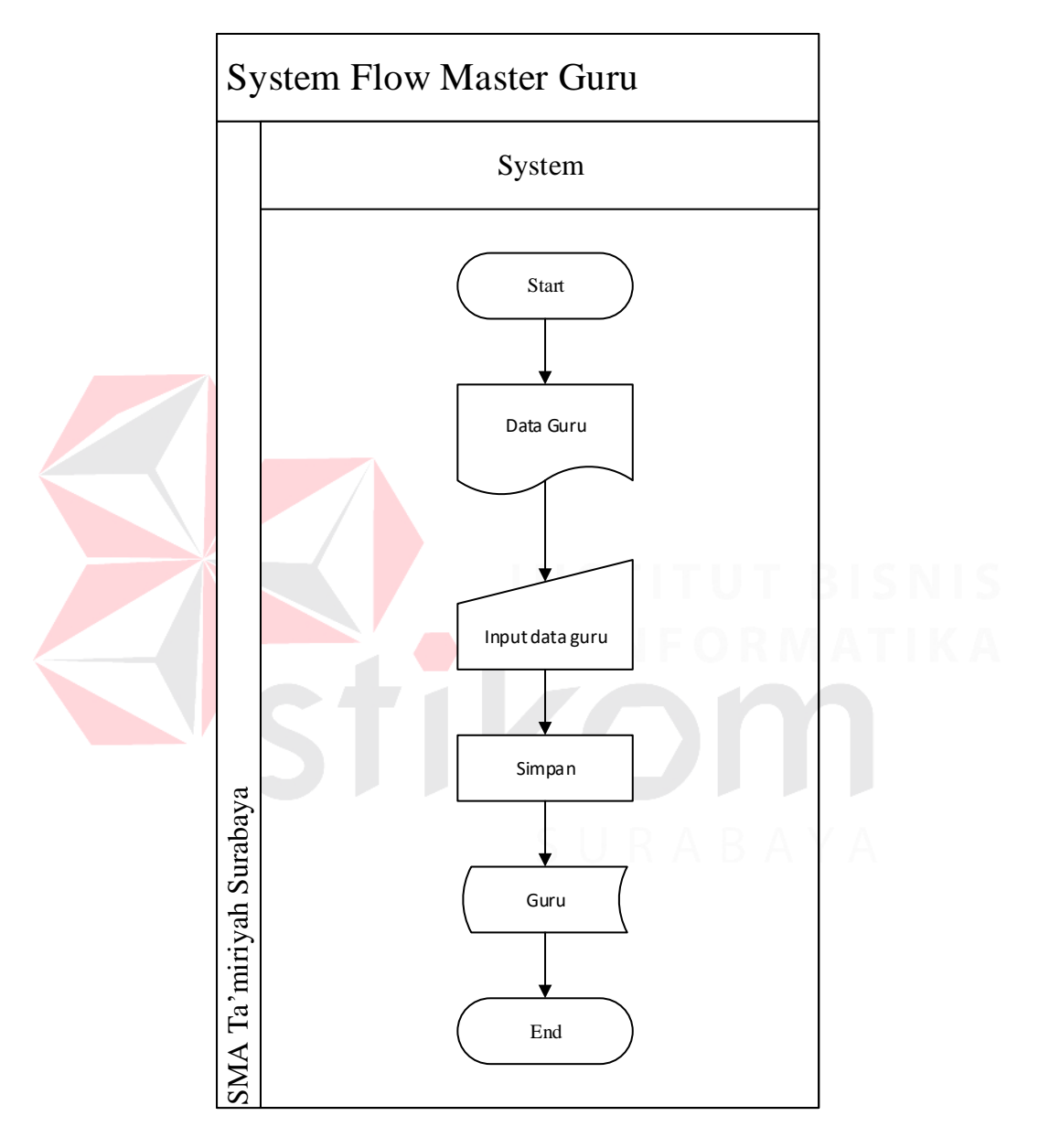

**Gambar 4.5** System Flow Guru

Pada Gambar 4.5 menjelaskan bahwa melakukan Input data guru dengan mengimputkan data guru lalu menginputkanya ke dalam aplikasi lalu setelah itu data guru tersebut di simpan ke dalam database

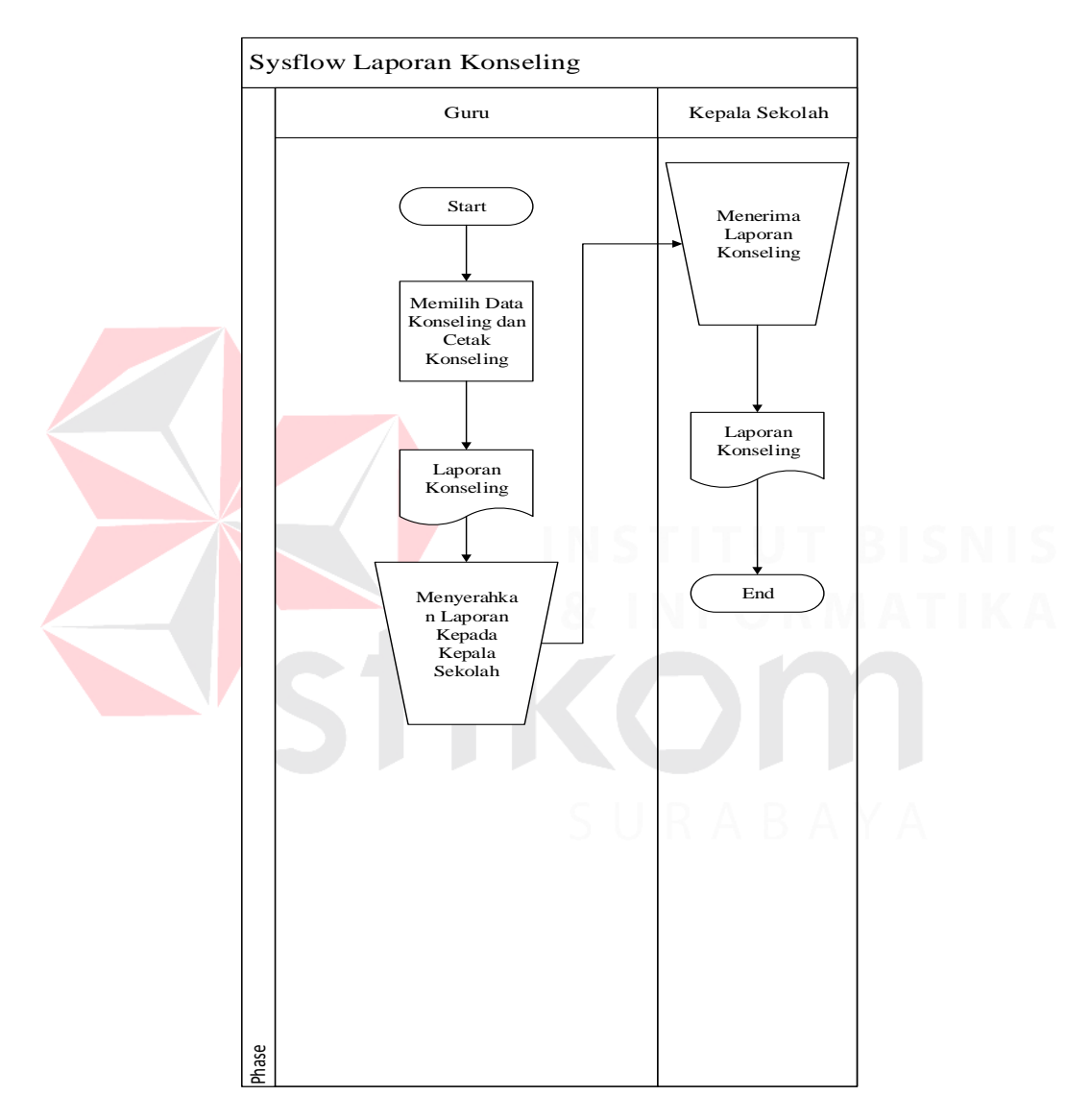

### **5.** *System Flow* **Laporan Konseling**

**Gambar 4.6** System Flow Laporan Konseling

Pada Gambar 4.6 menjelaskan bahwa melakukan Cetak konseling dengan memilih data Konseling lalu Mencetak Data Konseling dan memberikannya kepada Kepala Sekolah

10

# **4.2 Hirarki Input Proses Output**

Berikut Ini Merupakan Hirarki Proses Input Output dari Aplikasi Pencatatan Perilaku Siswa Pada SMA Ta;miriyah Surabaya yang memberikan Gambaran Proses dan Sub Proses yang ada

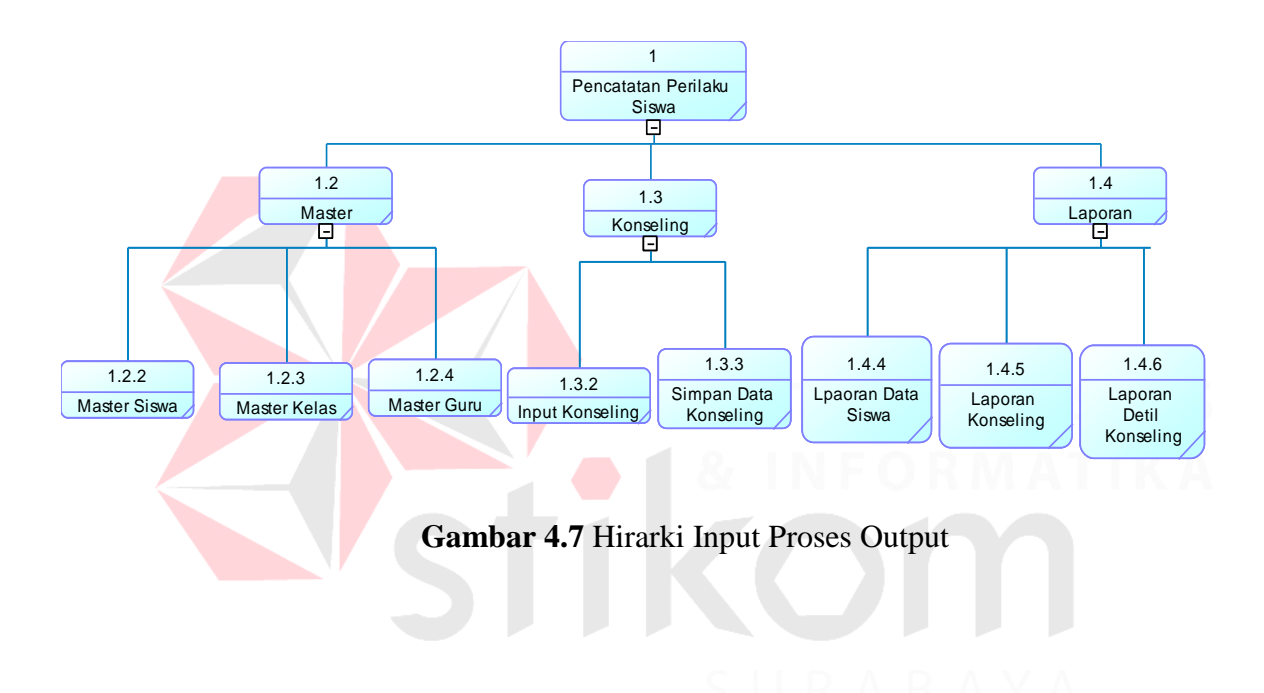

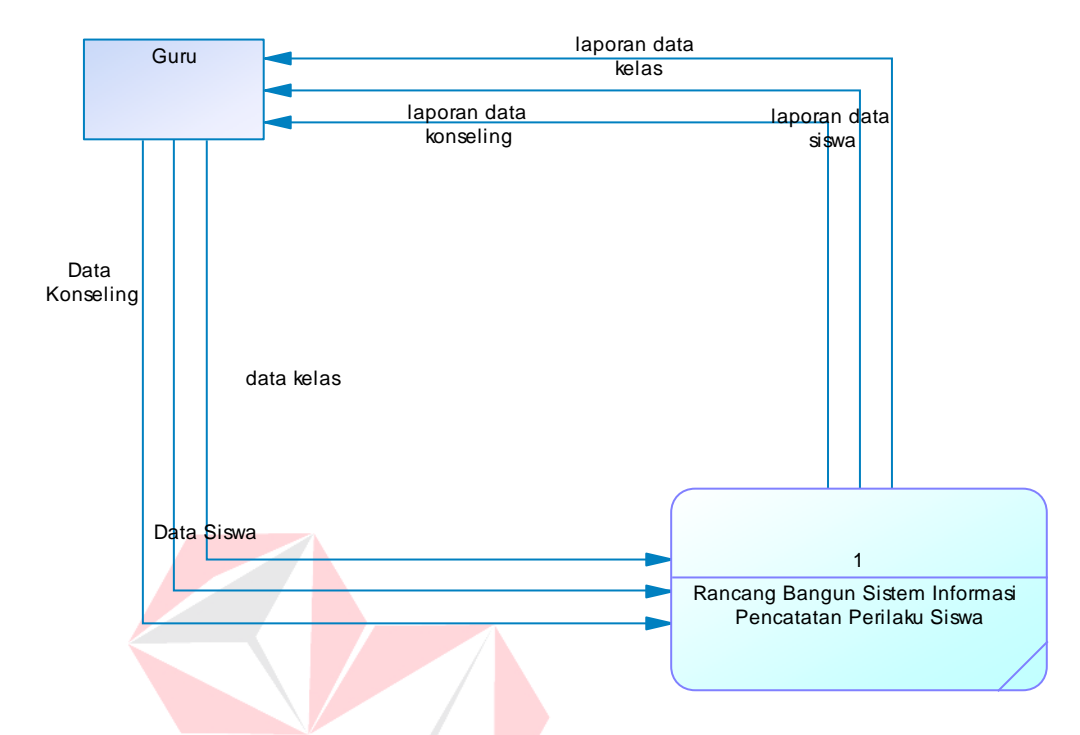

### **Gambar 4.8** Context Diagram

Berdasarkan Gambar 4.8 menjelaskan bahwa simbol kotak merupakan anggota atau seseorang yang berperan sebagai *Guru.* Dalam aplikasi sistem informasi pencatatan perilaku siswa, *Guru* bertugas untuk melakukan proses pencatatan dan input data siswa, data kelas dan data konseling

### **4.2.2 Data Flow Diagram**

*Data Flow Diagram* atau DFD merupakan bagan yang menjelaskan lebih detil tentang arus data dalam suatu sistem yang akan dirancang atau dibangun. *Data Flow Diagram* juga merupakan uraian dari *context diagram* secara lebih detil lagi terhadap arus jalannya program yang akan dibuat. DFD menggambarkan seluruh kegiatan yang ada pada sistem dengan jelas dan juga terperinci.

### **A.** *Data Flow Diagram Level* **0**

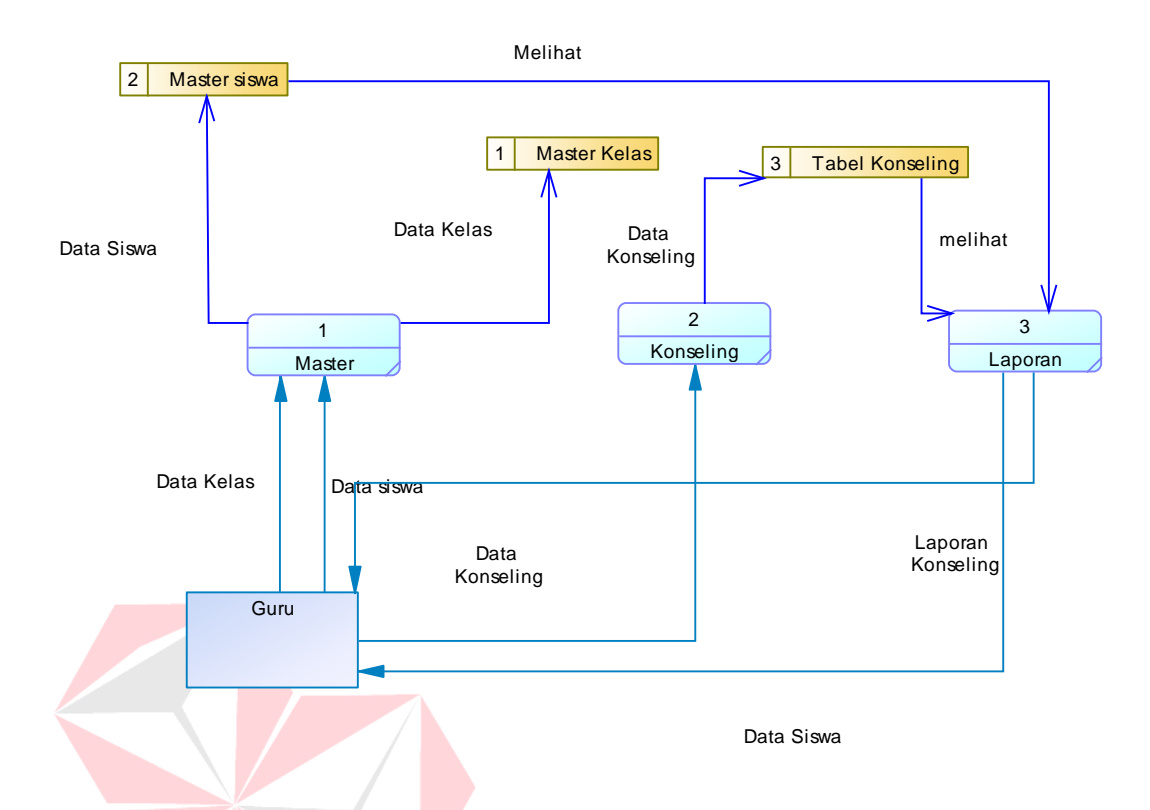

**Gambar 4.9** Data Flow Diagram Level 0

Data Flow Diagram Level 0 merupakan gambaran tentang fungsi – fungsi utama yang terdapat didalam aplikasi sistem informasi pencatatn perilaku siswa seperti yang terlihat pada Gambar 4.9 yang memiliki 3 fungsi utama dalam aplikasi yaitu master, konseling dan laporan. Selanjutnya ketiga fungsi – fungsi tersebut akan dipecah kembali menjadi *Data Flow Diagram Level* 1 untuk menjelaskan lebih detil tentang fitur – fitur apa sajakah yang terdapat didalam 3 proses utama tersebut. Dari gambar diatas terlihat bahwa laporan yang dihasilkan terdapat 2 jenis laporan yang meliputi laporan konseling, dan juga yang terakhir laporan data siswa

### **B.** *Data Flow Diagram Level* **1**

### **1.** *Data Flow Diagram* **Master**

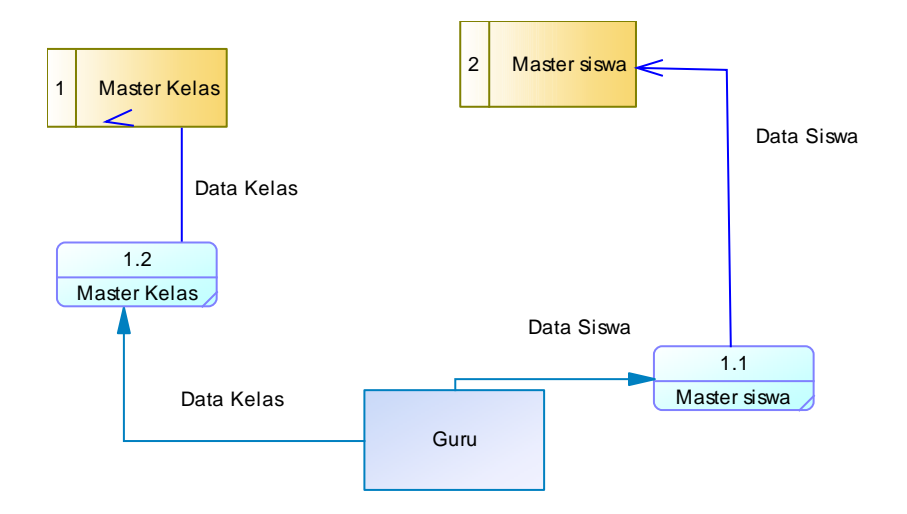

**Gambar 4.10** Data Flow Diagram Master

Dalam DFD Master terdapat dua proses yang dapat dilakukan oleh Guru yaitu memasukkan data kelas, dan yang terakhir adalah memasukkan data Siswa Melalui Gambar 4.10 terlihat bahwa seluruh proses tersebut akan otomatis mengimputkan data ke dalam masih masing database sesuai dengan data yang di masukkan. Salah satu contohnya seperti saat pengguna memasukkan data kelas, maka data kelas otomatis akan ditambah. Begitu pula dengan proses data siswa Maka data siswa akan ditambah sesuai dengan jumlah yang ditambahkan Sehingga data siswa yang tersedia sama akan bertambah

### **2.** *Data Flow Diagram* **Konseling**

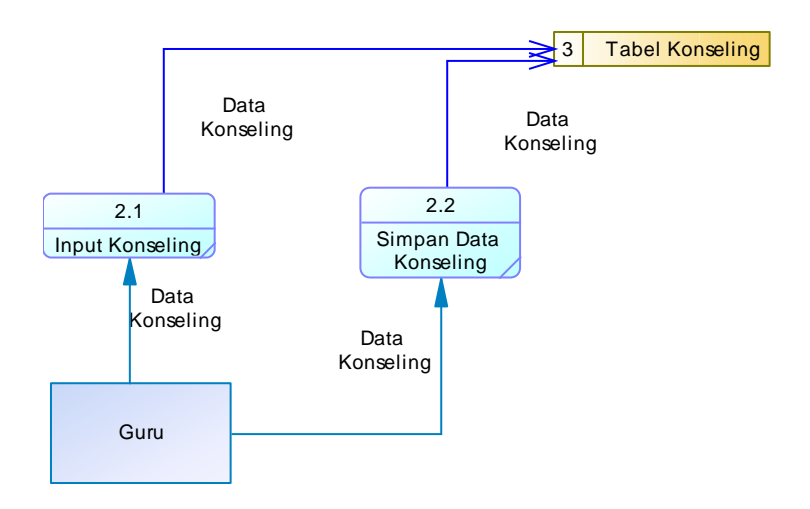

**Gambar 4.11** Data Flow Diagram Konseling

Berdasarkan Gambar 4.11 dapat dilihat bahwa terdapat 2 proses utama dalam melakukan Konseling yaitu memasukkan data konseling, dan meyimpan data konseling Hampir sama halnya dengan proses master, dalam *Data Flow* konseling juga terhubung secara langsung dengan tabel konseling yang artinya setiap proses yang terjadi seperti memasukkan input data konseling akan otomatin masuk ke dalam tabel konseling.

**3.** *Data Flow Diagram* **Laporan**

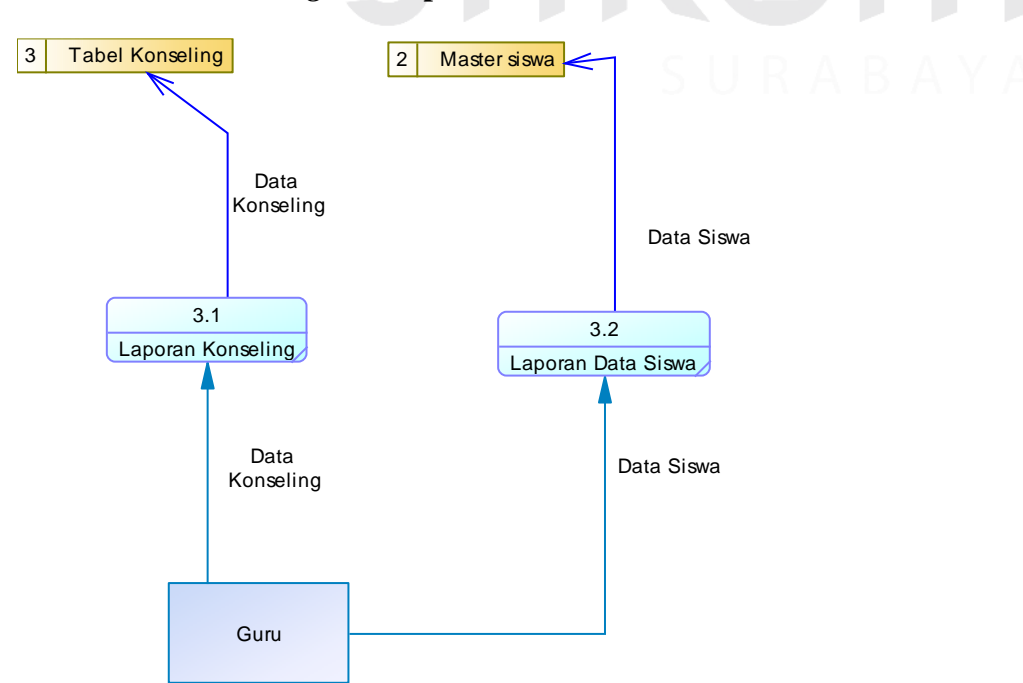

### **Gambar 4.12** Data Flow Diagram Laporan

Berdasarkan Gambar 4.12 dapat dilihat bahwa terdapat 2 proses utama dalam melakukan Laporan yaitu melihat Laporan Konseling, dan melihat Laporan Data Siswa. Hampir sama halnya dengan proses Master, dalam *Data Flow* Laporan juga terhubung secara langsung dengan tabel konseling dan Laporan terhubung secara langsung dengan Master Siswa yang artinya setiap proses yang terjadi akan masuk ke dalam masing masing database sesuai dengan data apa yang di masukkan

#### **4.2.3 Entity Relationship Diagram**

*Entity Relationship Diagram* atau ERD berisi tentang desain basis data yang merupakan representasi yang ada pada sistem informasi pergudangan yang dibuat. Dalam *Entity Relationship Diagram* terdapat 2 model yang digunakan dalam memodelkan basis data yang akan dibuat, yaitu *Conceptual Data Model* (CDM) dan *Physical Data Model* (PDM).

Dari kedua model yang terdapat dalam *Entity Relationship Diagram*, terdapat beberapa objek yaitu entitas, atribut, dan juga relasi. Entitas sendiri merupakan sebuah objek dan atribut merupakan bagian dari objek itu sendiri. Penghubung dari entitas yang satu dengan entitas yang lainnya adalah sebuah relasi dan hubungan tersebut disesuaikan dengan kegiatan yang ada didalam entitas tersebut.

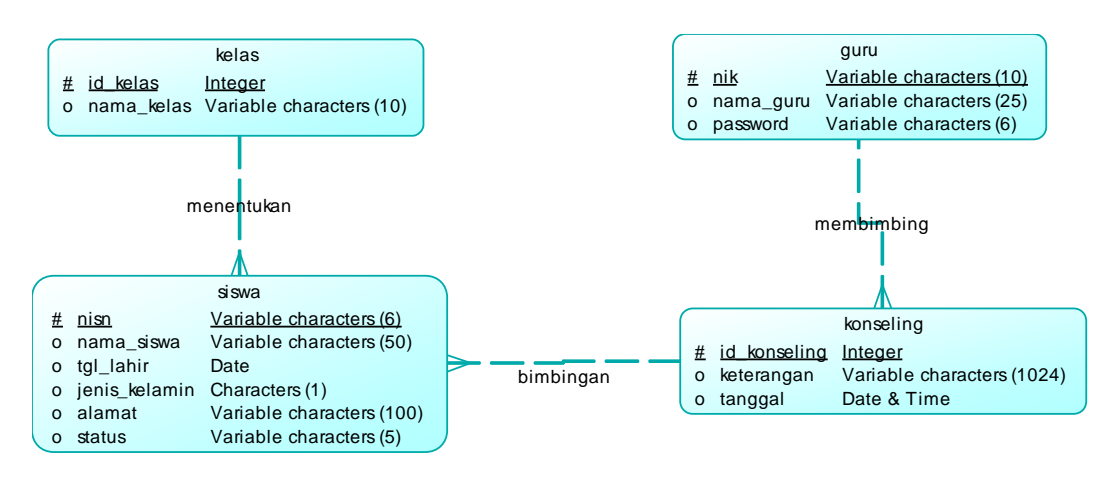

### **Gambar 4.13** Conceptual Data Model

*Conceptual Data Model* (CDM) merupakan gambaran secara umum dari struktur aplikasi yang akan dibuat. Dengan adanya CDM, maka penulis dapat membuat desain awal sistem tanpa harus mengkhawatirkan implementasi secara fisik. Melalui *prosedur generation* yang mudah, penulis dapat melakukan *generate* CDM ke PDM dengan cepat. Dari Gambar 4.13, terlihat bahwa 1 *role*  bisa dimiliki banyak pengguna.

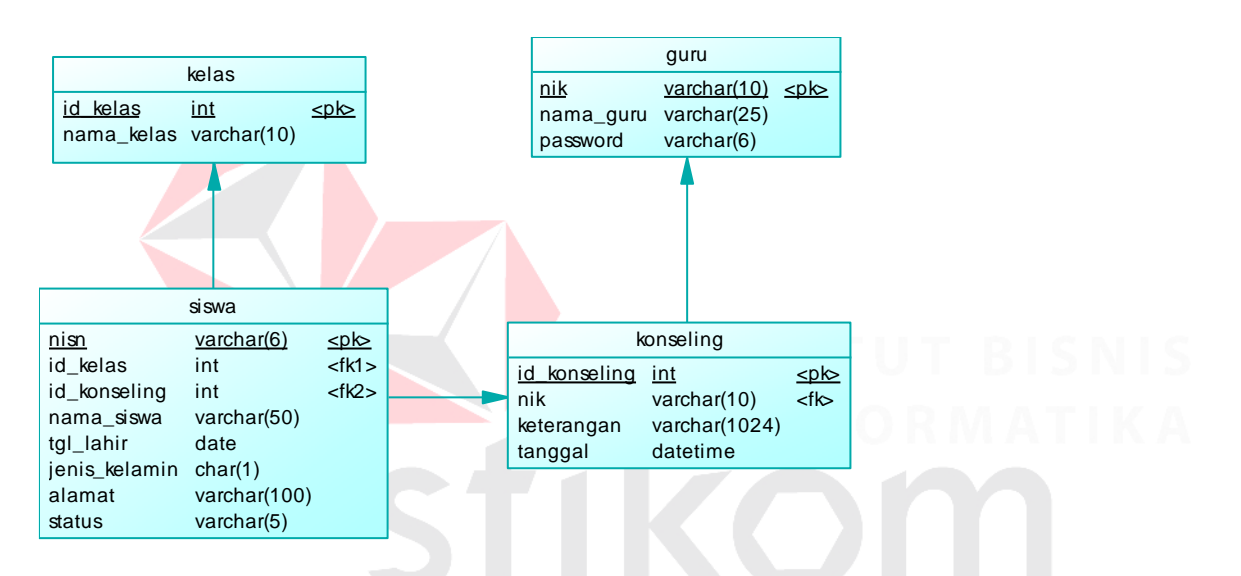

**Gambar 4.14** Physical Data Model

*Physical Data Model* (PDM) menggambarkan tentang relasi antar tabel yang satu dengan tabel lainnya yang akan digunakan dalam aplikasi sistem informasi pergudangan sesuai dengan *Database Management Systems* (DBMS). Dari Gambar 4.14 juga merupakan pedoman utama dalam membuat basis data sistem pencatatan perilaku siswa

### **4.2.4 Struktur Tabel**

Sebelum membuat basis data diperlukan adanya perancangan terlebih dahulu struktur tabel yang akan digunakan dalam pembuatan sistem informasi pecatatan perilaku siswa pada SMA

Ta'miriyah Surabaya. Struktur tabel tersebut meliputi nama tabel, tipe data, atribut, *primary key, foreign key*, dan juga penjelasan fungsi tentang tabel – tabel tersebut sebagai berikut ini :

# **1. Tabel Kelas**

- Nama Tabel : kelas
- Primary Key : id\_kelas
- Foreign Key :-
- Fungsi : Untuk menyimpan Data Kelas

# **Tabel 4.1** Tabel Kelas

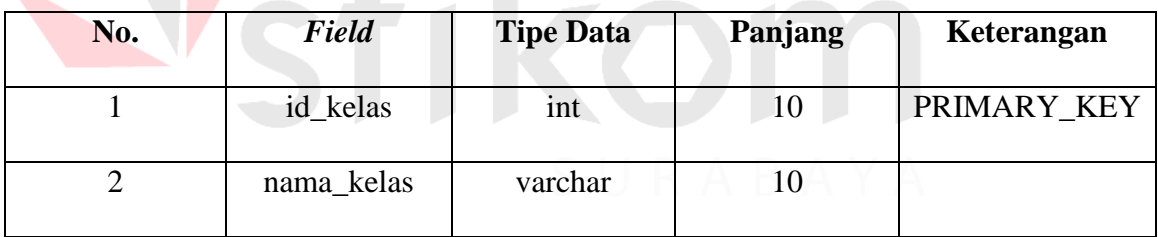

# **2. Tabel Guru**

Nama Tabel : guru

# Primary Key : nik

Fungsi : Menyimpan data guru BK yang ada di SMA Ta'miriyah

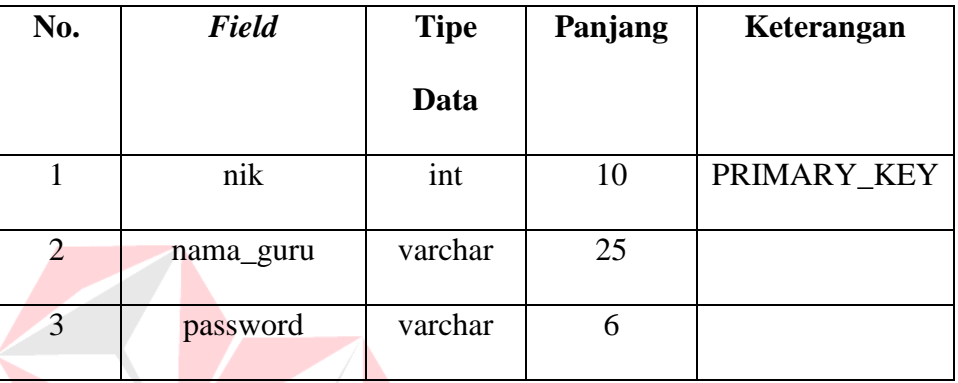

### **Tabel 4.2** Tabel Guru

# **3. Tabel Siswa**

Nama Tabel : siswa

Primary Key : nisn

Foreign Key : id\_kelas,id\_konseling

Fungsi : Menyimpan seluruh daftar para siswa yang ada di SMA Ta'miriyah.

# **Tabel 4.3** Tabel Siswa

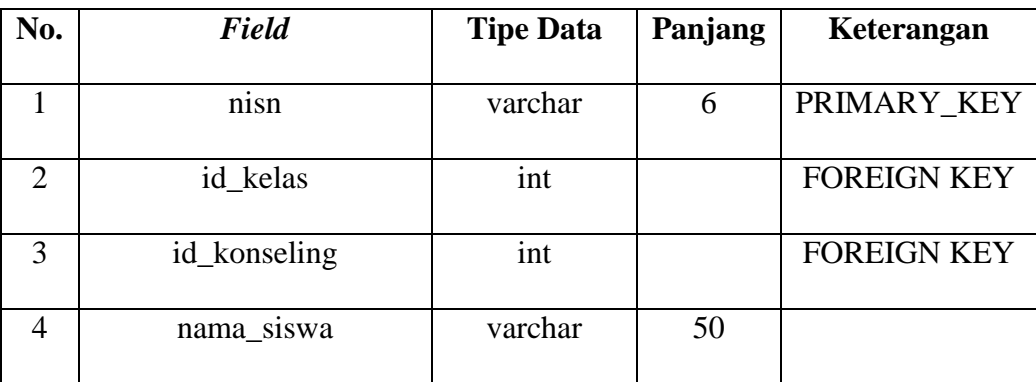

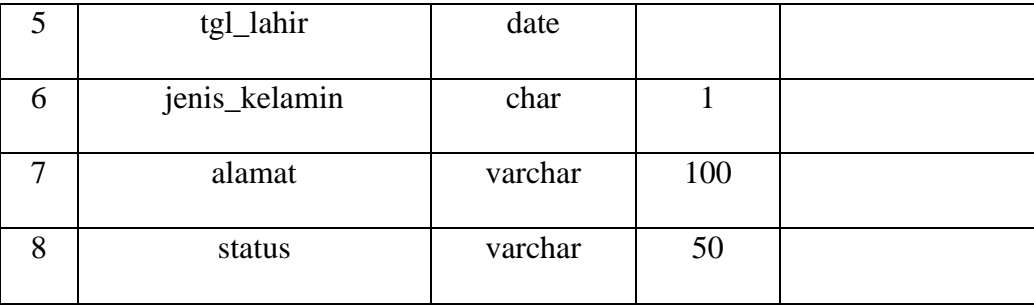

# **4. Tabel Konseling**

Nama Tabel : koseling

Primary Key : id\_konseling

Foreign Key : nik

Fungsi : Menyimpan data konseling siswa

**Tabel 4.4** Tabel Konseling

| No.                         | Field        | <b>Tipe Data</b> | Panjang | Keterangan  |
|-----------------------------|--------------|------------------|---------|-------------|
|                             | id_konseling | int              |         | PRIMARY_KEY |
| $\mathcal{D}_{\mathcal{A}}$ | nik          | varchar          | 10      | FOREIGN_KEY |
| 3                           | keterangan   | varchar          | 1024    |             |
| $\overline{4}$              | tanggal      | datetime         |         |             |

### **4.3 Kebutuhan Sistem**

### **4.3.1 Desain Input/Output**

Desain *input/output* merupakan rancangan I/O berupa *form* untuk memasukkan data dan membuat laporan sebagai informasi yang dihasilkan dari pengelolaan data serta merupakan acuan membuat aplikasi dalam merancang dan membangun sistem.

### **4.3.2 Desain** *Input*

1. **Form Login** 

Desain *input* merupakan desain masukan dari pengguna kepada sistem yang kemudian disimpan kedalam *database*.

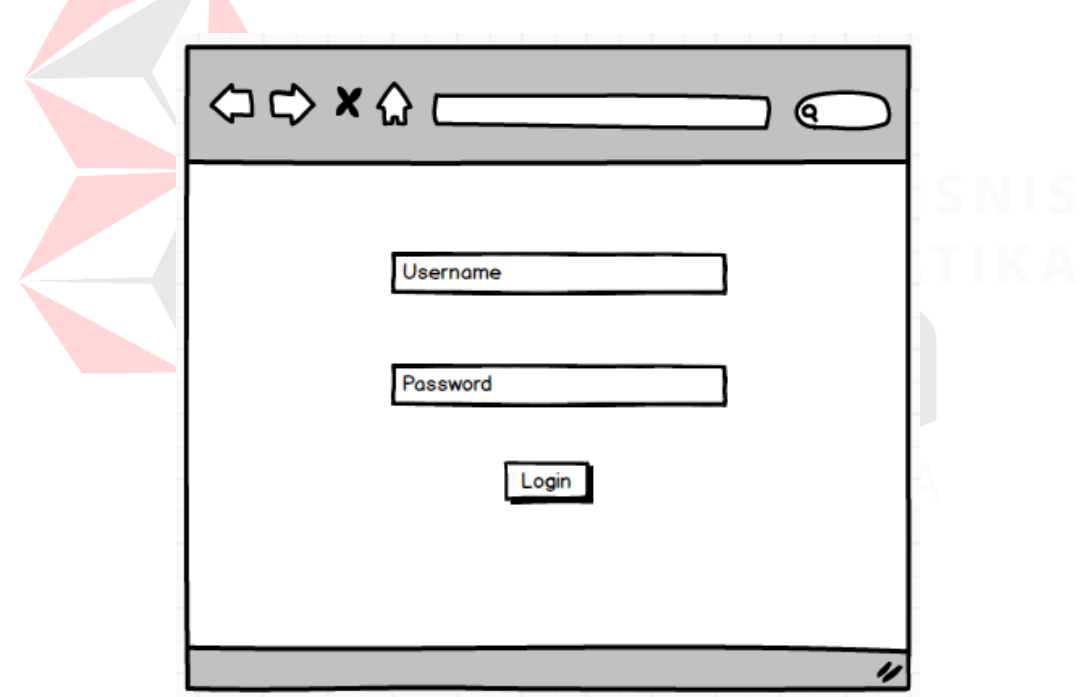

### **Gambar 4.15** Tampilan Desain Form Login

Form login merupakan menu awal tampilan untuk memasuki aplikasi Pencatatan Perilaku Siswa SMA Ta'miriyah Surabaya. Form ini berfungsi untuk melakukan Login kedalam aplikasi.

# 2. **Form Konseling**

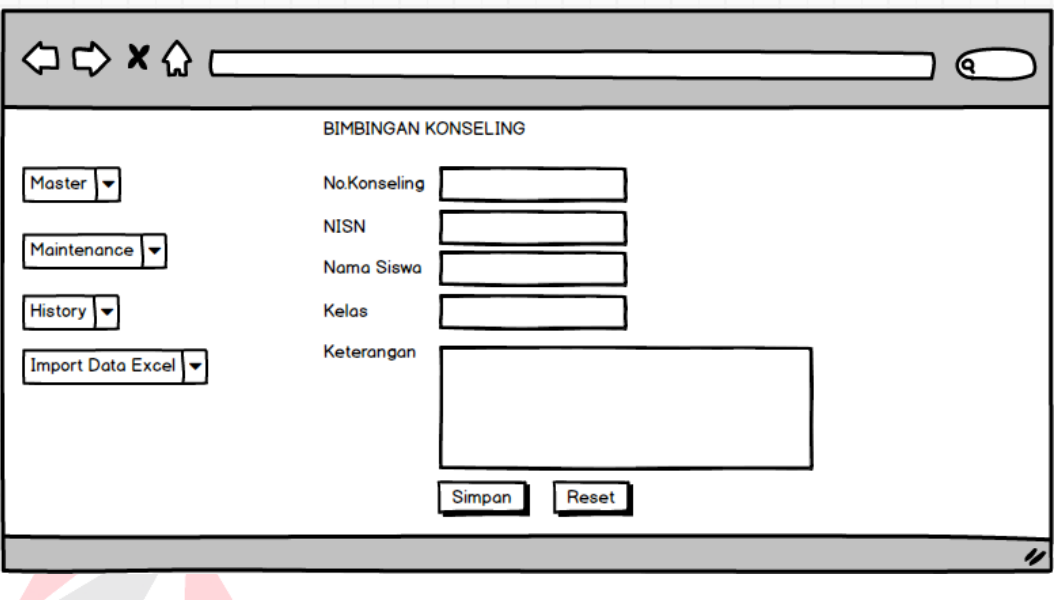

**Gambar 4.16** Tampilan Desain Form Konseling

Form transaksi Konseling berfungsi untuk melakukan transaksi konseling

# 3. **Form Master Kelas**

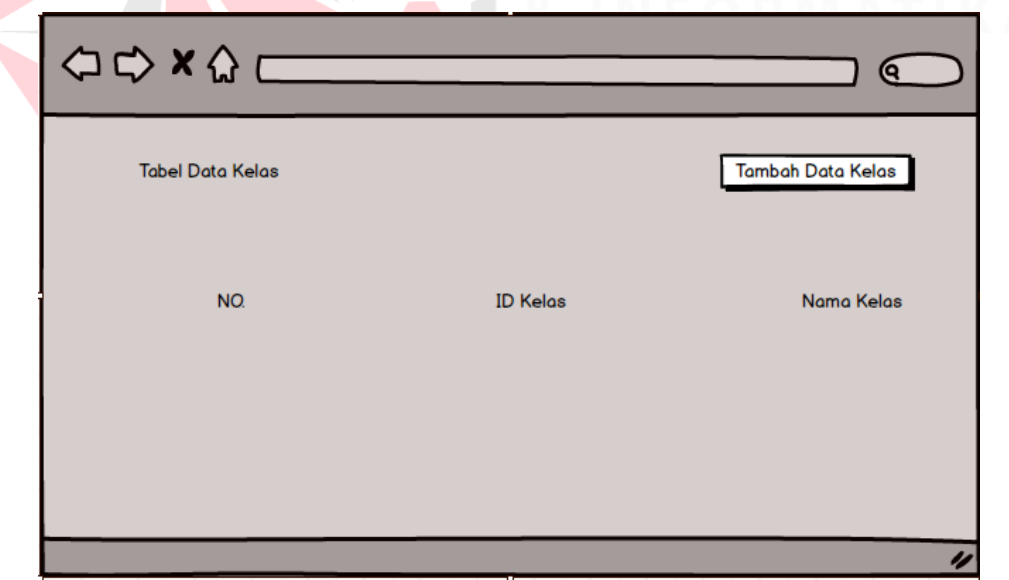

**Gambar 4.17** Tampilan Desain Form Master Kelas

Form Master Kelas berfungsi untuk mengimputkan kelas baru atau tambahan kelas

### 4. **Form Detil Master Siswa**

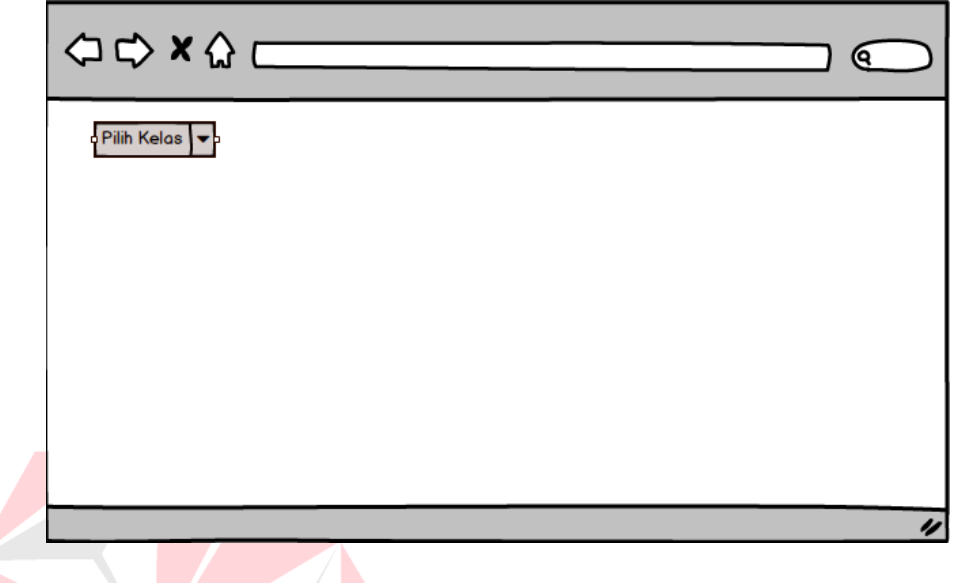

**Gambar 4.18** Tampilan Desain Form Master Siswa

**ELECTRORMATIKA** 

Form detil Master Siswa berfungsi untuk mengimputkan data siswa

5. **Form Master Guru**

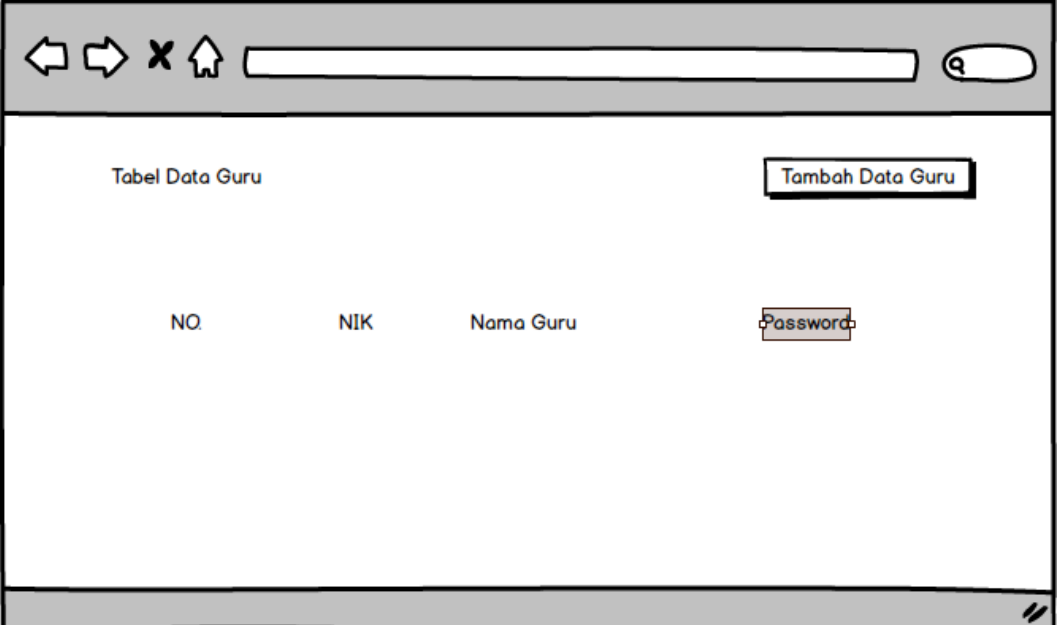

**Gambar 4.19** Tampilan Desain Form Master Guru

# *4.3.3* **Desain** *Output*

### 6. **Form Dashboard**

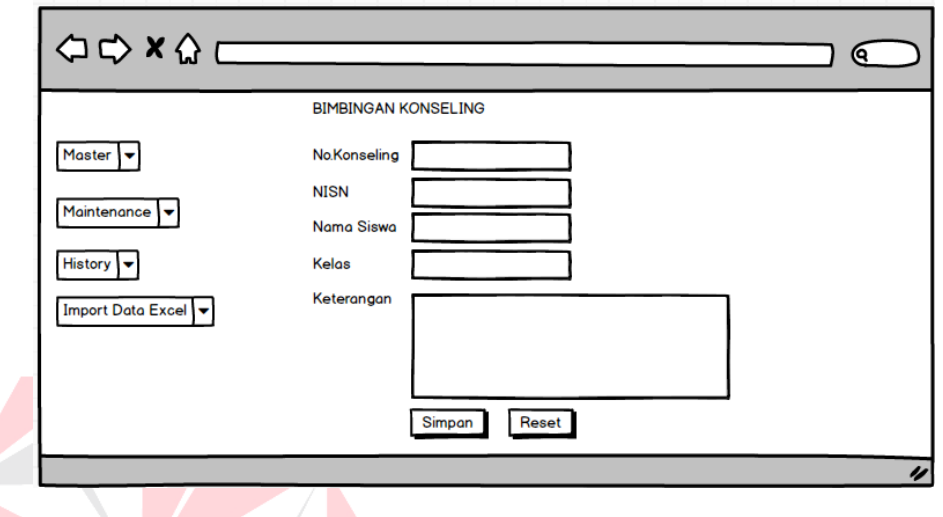

**Gambar 4.20** Tampilan Desain Dashboard

Form Dashboard merupakan tampilan utama aplikasi Pencatatan Perilaku Siswa SMA Ta'miriyah

### Surabaya

7. **Form History Konseling**

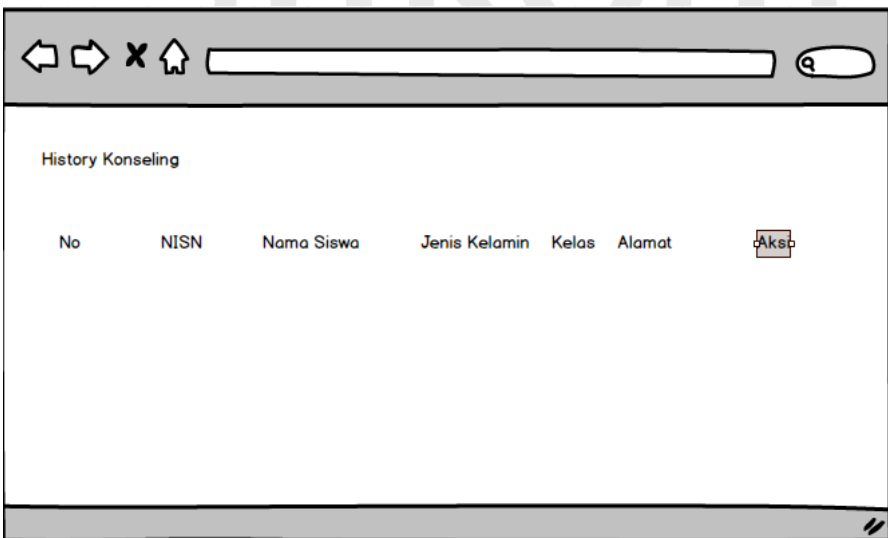

**Gambar 4.21** Tampilan Desain Form Histroy Konseling

Form History Konseling berfungsi untuk melihat siapa saja yang pernah melakukan Konseling

24

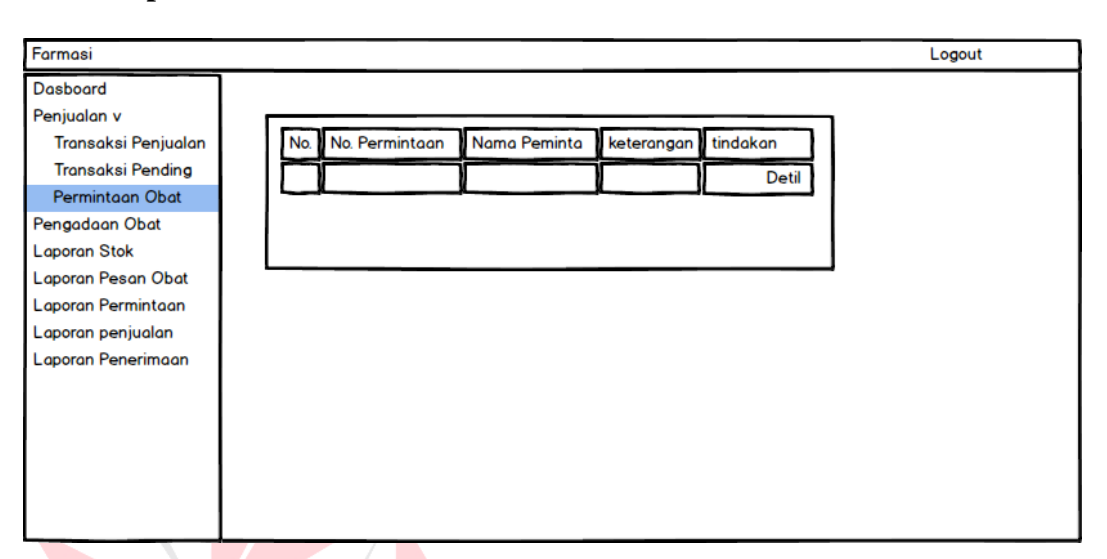

### 8. **Form Laporan Permintaan Obat**

**Gambar 4.22** Tampilan Desain Form Laporan Permintaan Obat

Form permintaan obat berfungsi untuk melihat data permintaan obat yang masih pending.

### **4.4 Implementasi Sistem**

Implementasi sistem menjelaskan detail aplikasi penggajian, penjelasan software/hardware pendukung, dan form-form yang ada pada aplikasi penggajian.

### **4.4.1 Teknologi**

### 9. **Perangkat Keras**

Spesifikasi perangkat keras minimum yang dibutuhkan untuk menjalankan aplikasi penggajian ini adalah satu unit komputer dengan:

- 1. Processor Intel(R) Core(TM) i3 CPU
- 1) RAM 2 GB DDR3 Memory
- 2) VGA on Board
- 3) Monitor Super VGA (1024 X 768)
- 4) 320 GB HDD
- 5) Keyboard dan Mouse
- 6) Printer
- 10. **Perangkat Lunak**

Perangkat lunak minimum yang harus di-install ke dalam sistem komputer adalah:

- 1) Sistem operasi : Windows XP / Windows Vista / Windows 7
- 2) XAMPP
- 3) Google Chrome browser

- **4.4.2 Tampilan Program**
- 11. **Halaman** *Login*

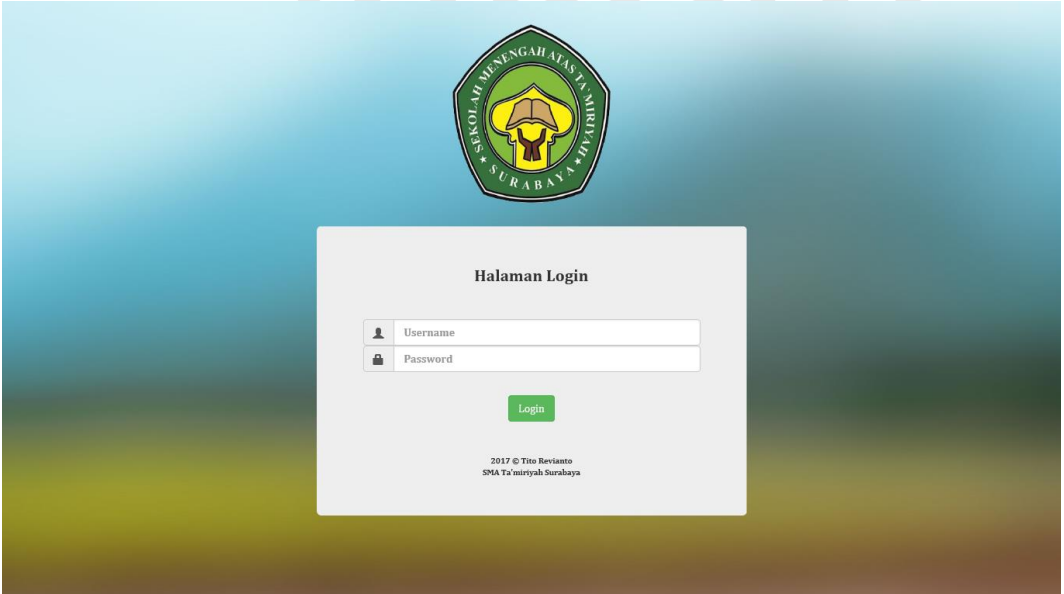

**Gambar 4.23** Tampilan Interface Halaman Login

26

Pada *form login* user yang dapat melakukan login adalah Guru dengan menginputkan *username* dan *password* pada kolom yang tersedia, kemudian tekan tombol *login*.

# 12. **Halaman Transaksi Konseling**

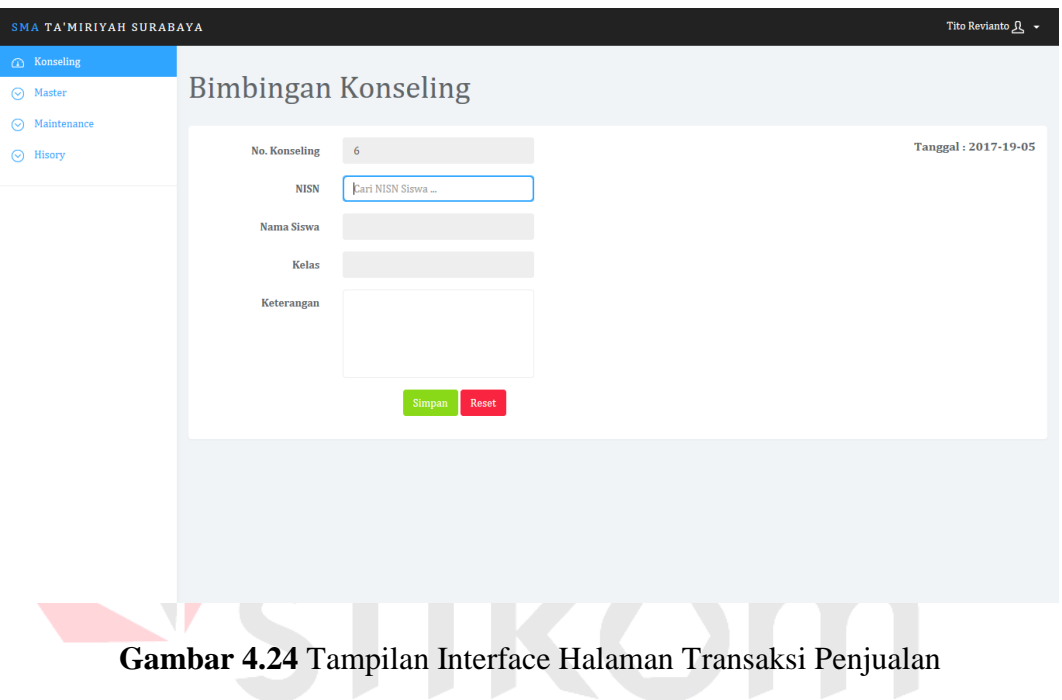

*form Transaksi Konseling* user dapat melihat melakukan proses transaksi Konseling.

# 13. **Hasil Konseling**

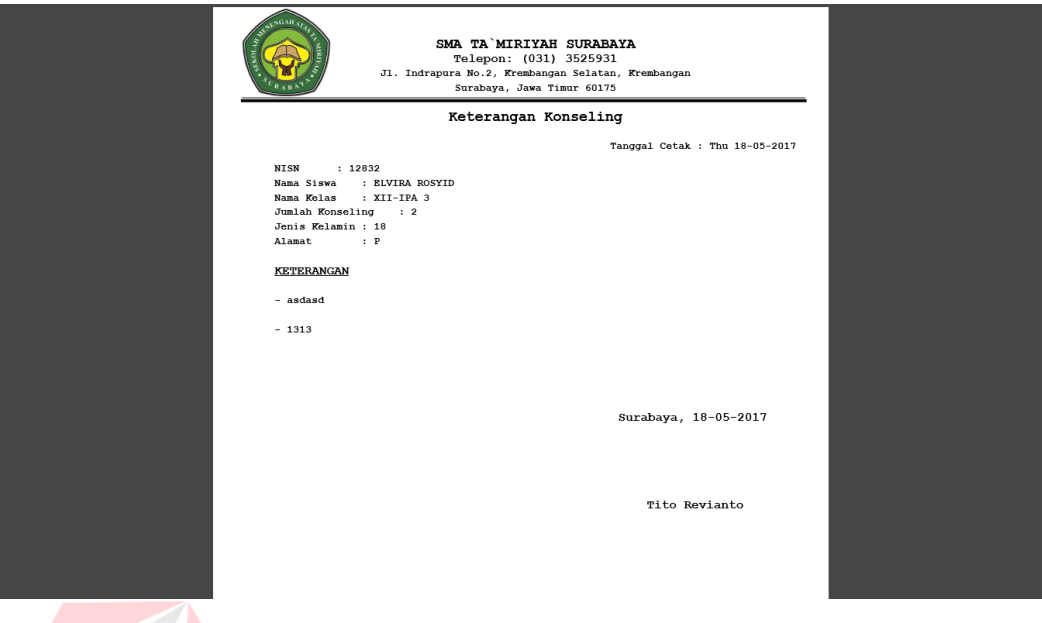

**Gambar 4.25** Tampilan Interface Print Konseling

Print Konseling yang diberikan kepada Guru dan Kepala Sekolah.

# 14. **Halaman Master Siswa**

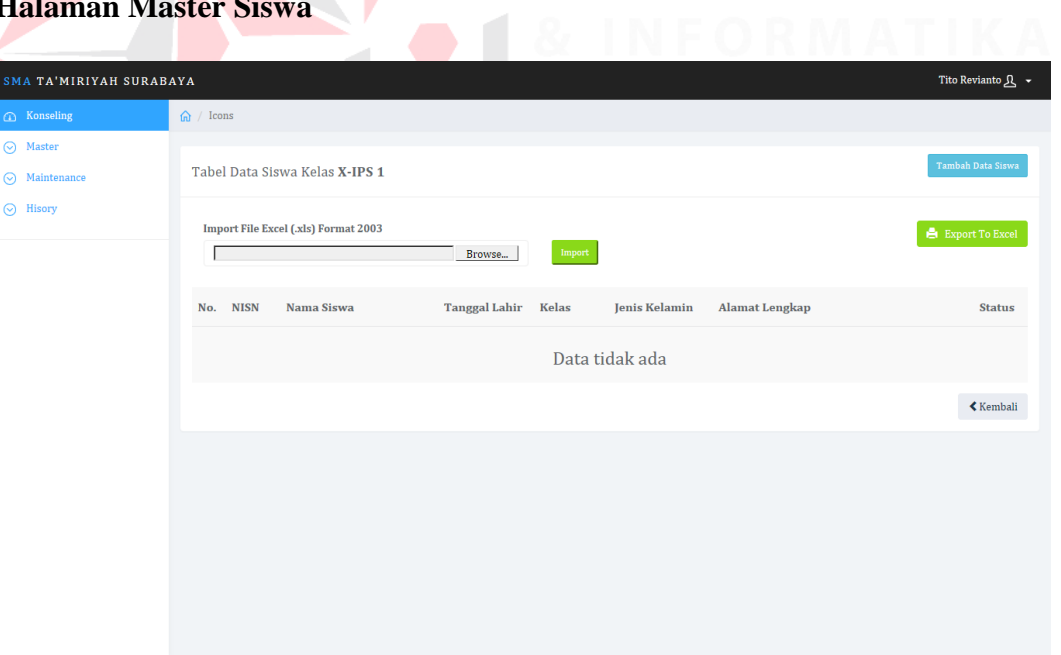

**Gambar 4.26** Tampilan Interface Halaman Master Siswa

Halaman Master Siswa, user dapat menekan tombol Import yaitu untuk mengimport data kelas

berupa file excel yang daapt otomatis tersimpan ke dalam database

# 15. **Halaman Master Kelas**

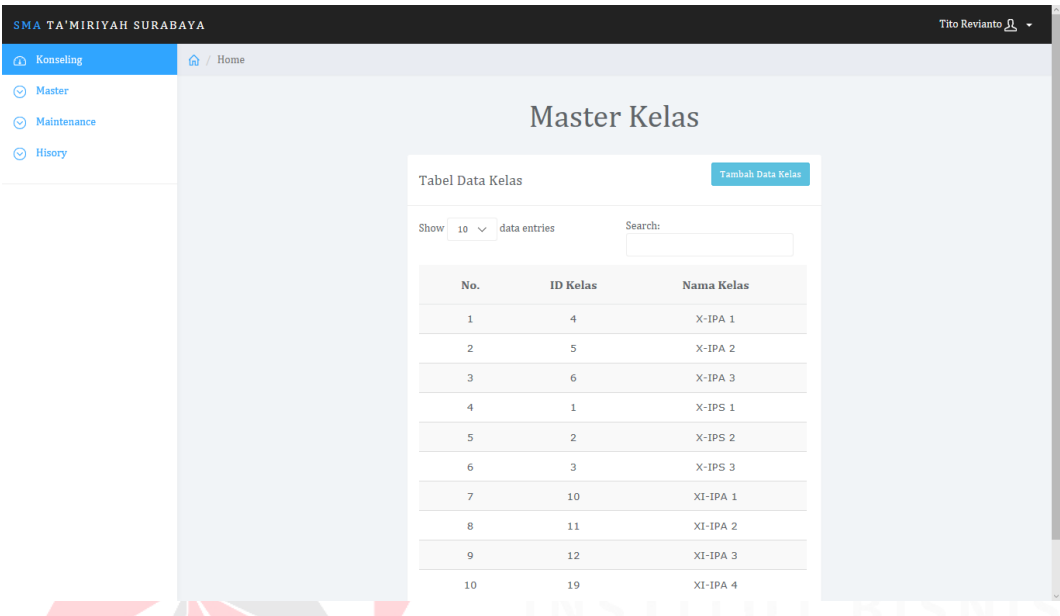

**Gambar 4.27** Tampilan Interface Halaman Master Kelas

Halaman master kelas digunakan untuk menambahkan kelas

# 16. **Halaman Master Guru**

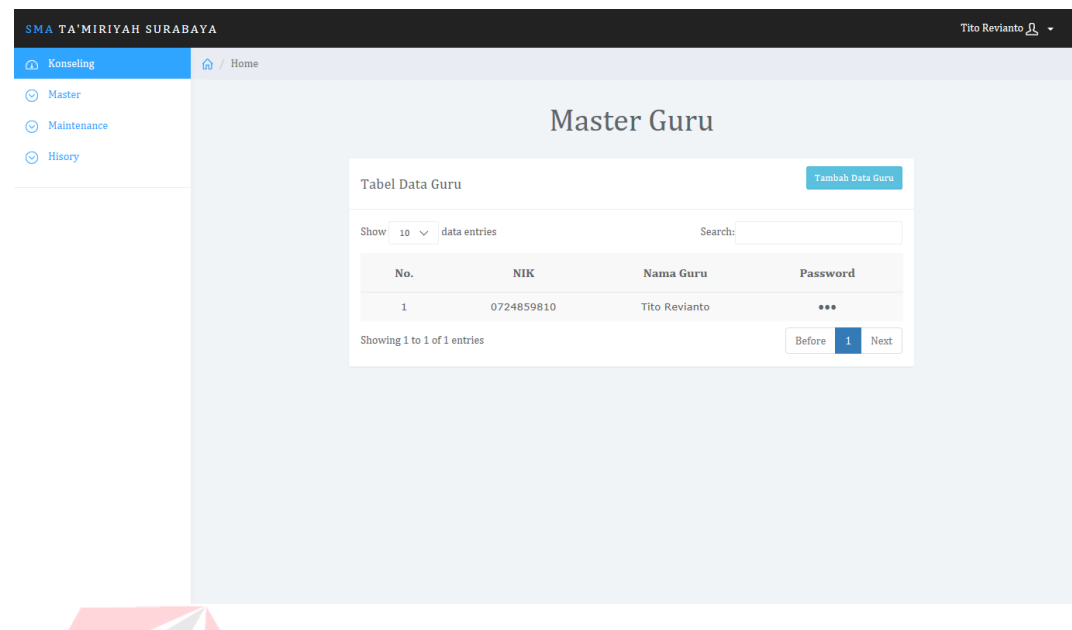

**Gambar 4.28** Tampilan Interface Master Guru

Halaman Master Guru berfungsi untuk menambahkan data guru ke dalam database

# 17. **Halaman Maintenance Kelas**

| SMA TA'MIRIYAH SURABAYA |  |                   |                |                                 |            |               |  |  |
|-------------------------|--|-------------------|----------------|---------------------------------|------------|---------------|--|--|
| <b>Conseling</b>        |  | $\omega$ / Icons  |                |                                 |            |               |  |  |
| $\odot$ Master          |  |                   |                |                                 |            |               |  |  |
| $\odot$ Maintenance     |  | Maintanance kelas |                |                                 |            |               |  |  |
| $\odot$ Hisory          |  |                   |                |                                 |            |               |  |  |
|                         |  |                   |                | <b>Tabel Data Kelas</b>         |            |               |  |  |
|                         |  |                   |                |                                 |            |               |  |  |
|                         |  |                   |                | Show $10 \sqrt{ }$ data entries |            | Search:       |  |  |
|                         |  |                   |                |                                 |            |               |  |  |
|                         |  |                   | No.            | <b>ID Kelas</b>                 | Nama Kelas | Aksi          |  |  |
|                         |  |                   | $\mathbf{1}$   | $1$ $\,$                        | $X$ -IPS 1 | Edit<br>Hapus |  |  |
|                         |  |                   | $\overline{2}$ | $\overline{2}$                  | $X$ -IPS 2 | Edit<br>Hapus |  |  |
|                         |  |                   | 3              | 3                               | $X-IPS$ 3  | Edit<br>Hapus |  |  |
|                         |  |                   | $\overline{4}$ | 4                               | X-IPA 1    | Edit<br>Hapus |  |  |
|                         |  |                   | 5              | 5                               |            |               |  |  |
|                         |  |                   |                |                                 | X-IPA 2    | Edit<br>Hapus |  |  |
|                         |  |                   | 6              | 6                               | $X$ -IPA 3 | Edit<br>Hapus |  |  |
|                         |  |                   | 7 <sup>7</sup> | $\overline{7}$                  | $XI-IPS$ 1 | Edit<br>Hapus |  |  |
|                         |  |                   | 8              | 8                               | $XI-IPS2$  | Edit<br>Hapus |  |  |

**Gambar 4.29** Tampilan Interface Maintenance Kelas

Halaman Maintanance kelas berguna untuk mengedit kelas dan menghapus kelas.

# 18. **Halaman Menu Maintanance Status**

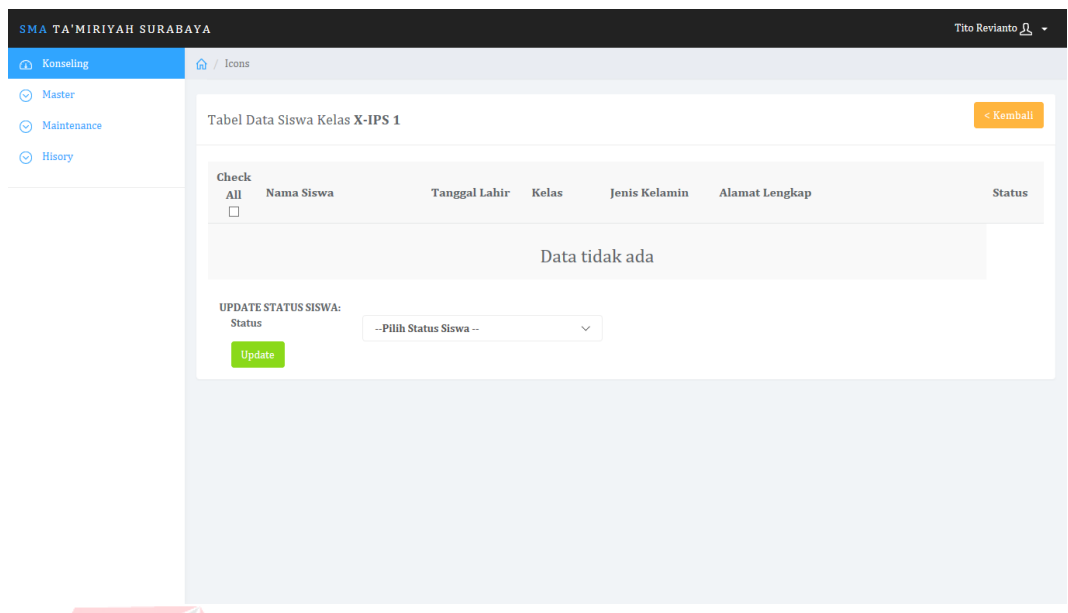

**Gambar 4.30** Tampilan Interface Maintanance Status

Halaman *Maintanance status* Berguna untuk meruba status siswa sudah lulus apa belum

# 19. **Halaman Menu Maintanance Guru**

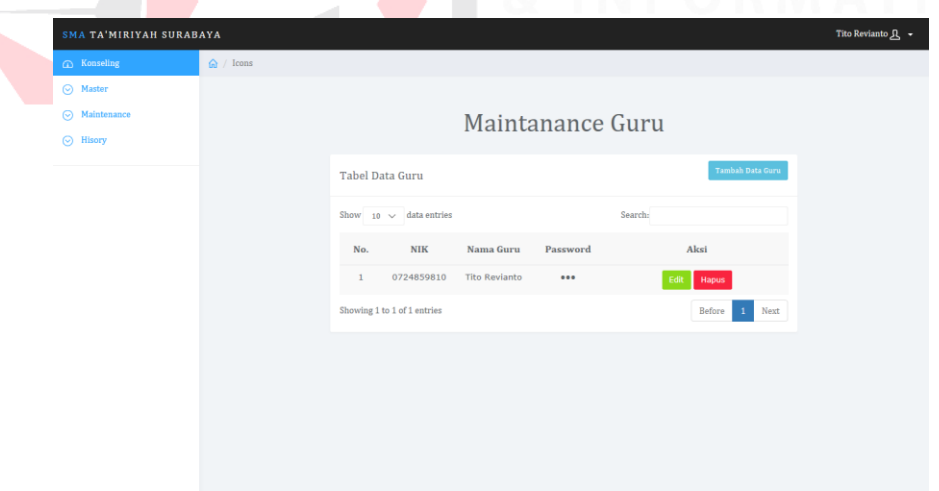

**Gambar 4.31** Tampilan Interface Maintanance Guru

Halaman *Edit* Maintanance Guru berfungsi untuk menghapus dan mengedit guru

# 20. **Halaman Menu History Konseling**

31

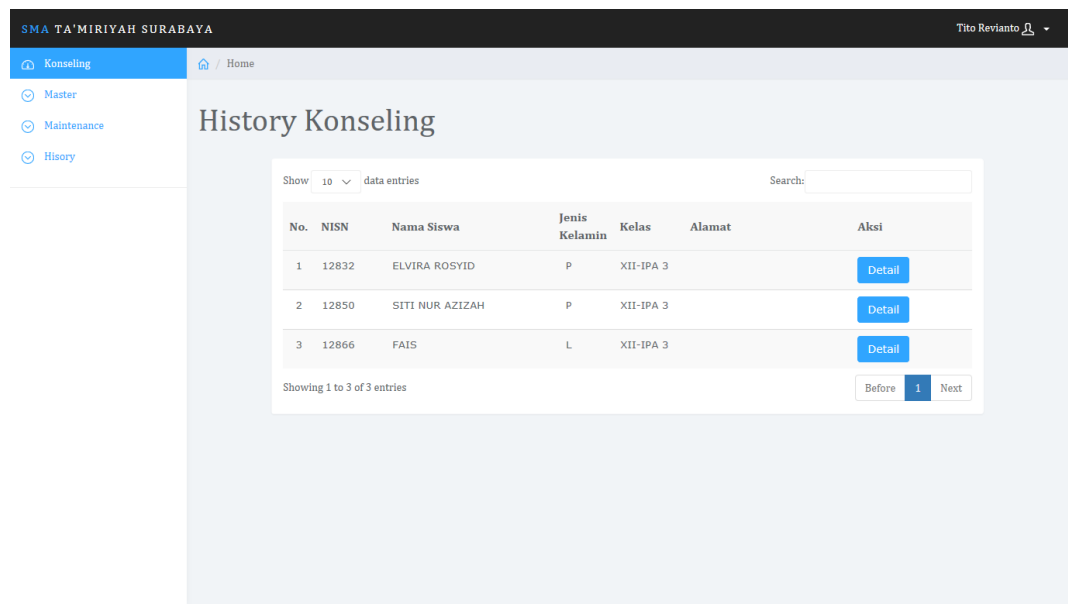

**Gambar 4.32** Tampilan Interface History Konseling

Halaman *output* laporan konseling yang berfungsi untuk melihat siapa saja yang sudah konseling

dan apa saja yang di konselingkan

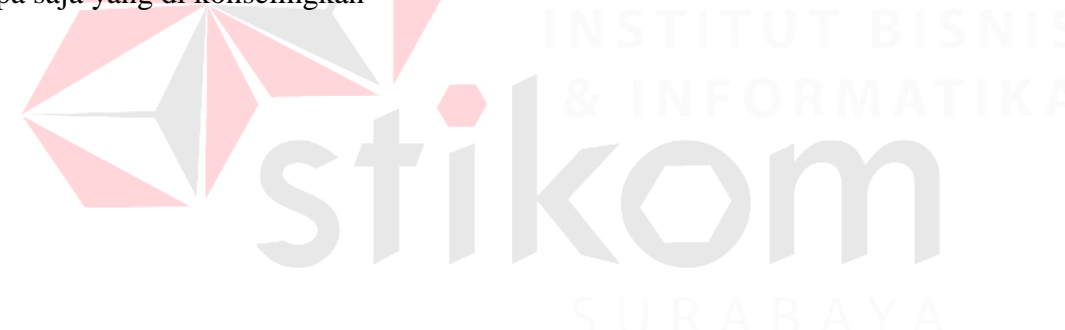